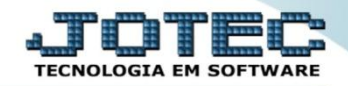

## **CONSULTA DE DUPLICATAS POR VALOR CRCOPDPVL**

 *Explicação: Apresenta em tela uma relação de títulos de acordo com os filtros escolhidos, que podem ser principalmente por valor (inicial e final) e data de vencimento (inicial e final).*

## Para realizar esta consulta, acesse o módulo: *Contas a Receber***.**

| (a) Menu Geral - JOTEC - 0000093.00 - 1106 - Mozilla Firefox |                       |                         |                           |                       |                                          |
|--------------------------------------------------------------|-----------------------|-------------------------|---------------------------|-----------------------|------------------------------------------|
| sistema.jotec.com.br:8078/cqi-bin/jtgeseus.exe               |                       |                         |                           |                       |                                          |
| <b>Suporte Eletrônico</b><br><b>Sistemas</b>                 |                       |                         |                           |                       | <b>TECNOLOGIA EM SOFTWAR</b>             |
| <b>Faturamento</b>                                           | <b>Faturamento</b>    | <b>Serviços</b>         | <b>CRM - SAC</b>          | <b>Telemarketing</b>  | Ø-<br>Acesso Rápido                      |
| <b>Serviços</b>                                              |                       |                         |                           |                       | Contabilidade                            |
| CRM - SAC                                                    |                       |                         |                           |                       | Auditor operacional                      |
| Telemarketing                                                |                       |                         |                           |                       | <b>Faturamento</b>                       |
| <b>EDI</b>                                                   | <b>EDI</b>            | <b>Mala Direta</b>      | <b>PDV</b>                | <b>Estoque</b>        | Cancelamento e exclusão de notas fiscais |
| Mala Direta                                                  |                       |                         |                           |                       | Empresa                                  |
| PDV                                                          |                       |                         |                           |                       | <b>CRM - SAC</b>                         |
| <b>Estoque</b><br>Compras                                    |                       |                         |                           |                       | Solução                                  |
| ELPR                                                         | Compras               | <b>ELPR</b>             | Produção                  | Gerenc. de projetos   |                                          |
| Produção                                                     |                       |                         |                           |                       | $\omega$<br><b>E-Commerce</b>            |
| Gerenc. de projetos                                          |                       |                         |                           |                       | $\check{ }$                              |
| <b>Contas a Pagar</b>                                        |                       |                         |                           |                       |                                          |
| <b>Contas a Receber</b>                                      | <b>Contas a Pagar</b> | <b>Contas a Receber</b> | <b>Bancos</b>             | <b>Fluxo de Caixa</b> | 8<br>Administração                       |
| <b>Bancos</b>                                                |                       |                         |                           |                       | $\check{ }$                              |
| <b>Fluxo de Caixa</b>                                        |                       |                         |                           |                       |                                          |
| Centro de Custo<br>Exportador                                |                       |                         |                           |                       |                                          |
| Gestor                                                       | Centro de Custo       | <b>Exportador</b>       | <b>Gestor</b>             | Importador            |                                          |
| Importador                                                   |                       |                         |                           |                       |                                          |
| <b>Auditor</b>                                               |                       |                         |                           |                       |                                          |
| <b>Filiais</b>                                               |                       |                         |                           |                       |                                          |
| <b>Estatísticas &amp; Gráficos</b>                           | <b>Auditor</b>        | <b>Filiais</b>          | <b>Estatísticas &amp;</b> | <b>Fiscal</b>         |                                          |
| Fiscal                                                       |                       |                         | <b>Gráficos</b>           |                       |                                          |
| Contabilidade                                                |                       |                         |                           |                       |                                          |
| Diário Auxiliar                                              |                       |                         |                           |                       |                                          |
| <b>SUPORTE JOTEC</b>                                         |                       | <b>TECNICO</b>          | 17/09/2015                | <b>MATRIZ</b>         | Sair<br>劲                                |
| $\left  \cdot \right $                                       |                       | <b>III</b>              |                           |                       |                                          |

Em seguida acesse: *Consulta > Duplicatas por valor.*

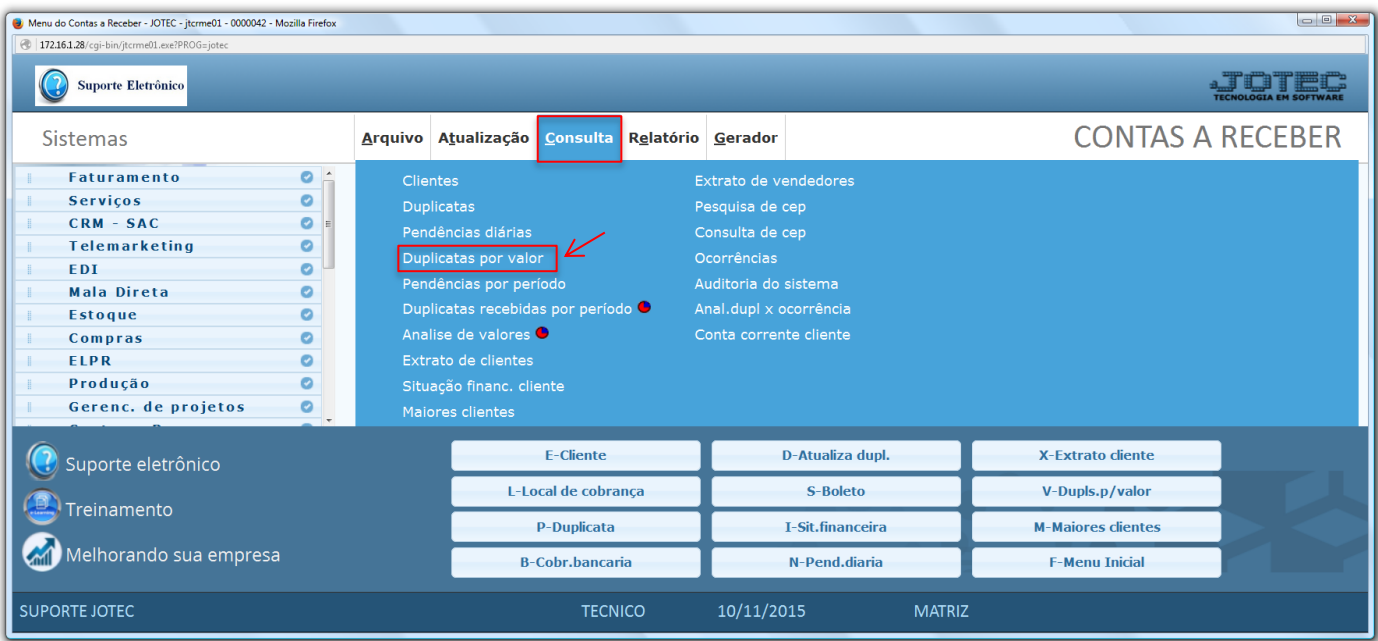

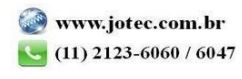

 Na tela seguinte informe o *(1) Valor (Inicial e final)* a ser considerado na consulta, e selecione para considerar *valor da duplicata* ou *valor recebido*. Na parte *2* a pesquisa poderá ser feita com base na: *Data de vencimento, Local de cobrança* ou *Duplicata.* Clique em **OK** para gerar a consulta.

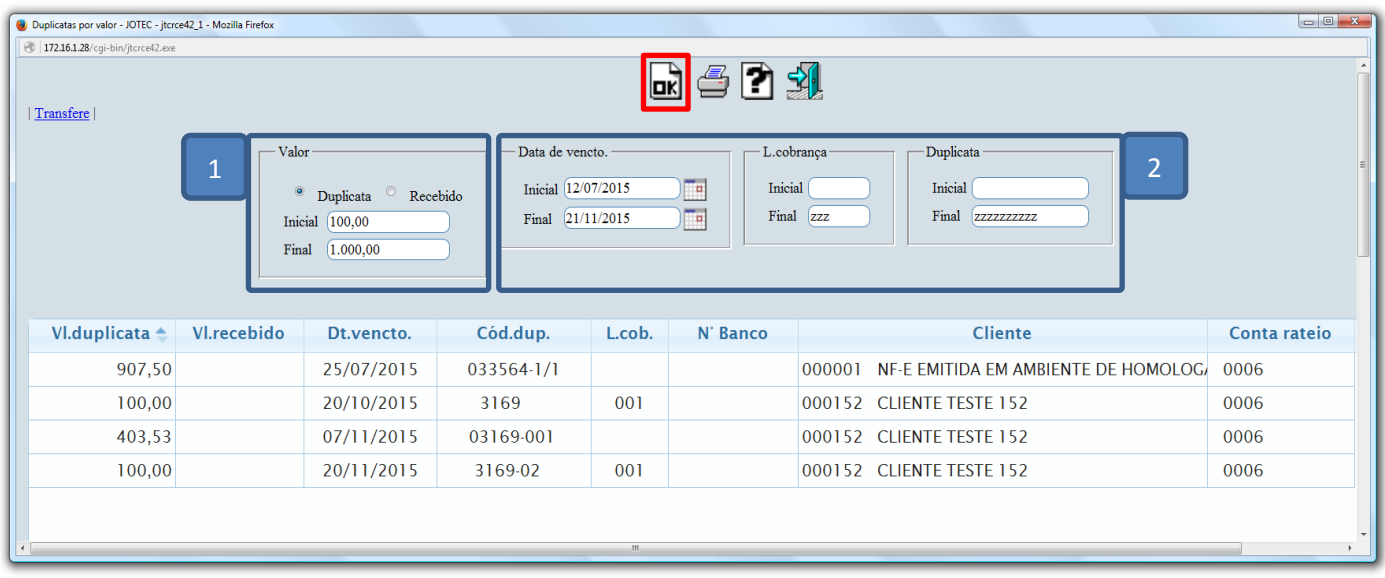

- Dê duplo clique sobre a duplicata desejada para obter mais detalhes.
- Clique no ícone da *"Impressora"* para gerar a consulta em formato de relatório.

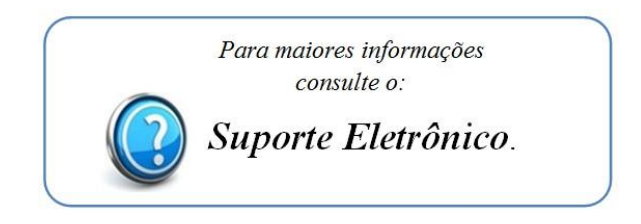

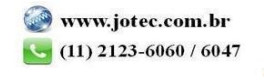